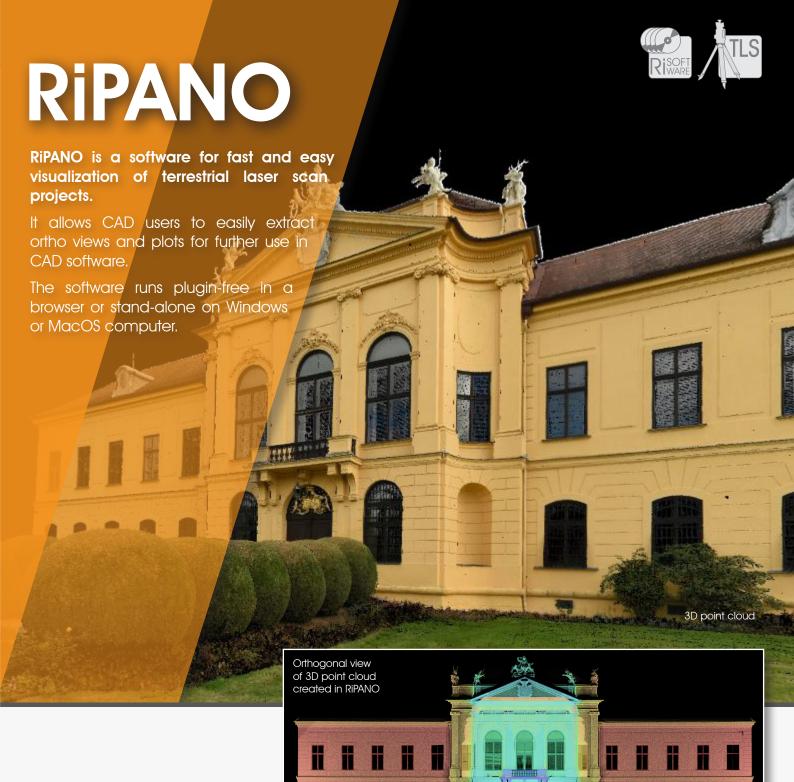

# **RIEGL**

Software for

## Terrestrial Scan Data Visualization

Explore Your Project and Extract Plots in Your Browser

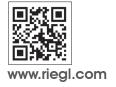

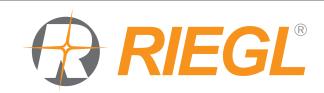

### Innovation in 3D

#### Create

To create a RiPANO project, you have the possibility to:

• Acquire a new project: Acquire a new scan project, e.g. with the RIEGL VZ-400i\*, include images if desired and use the automatic on-board regist-ration. Import the project into RiSCAN PRO, RiSOLVE or RiMINING. Register the project; if it was not already registered by the scanner's automatic on-board registration, colorize your point cloud and create RiPANO projects straight out of RiSCAN PRO, RiSOLVE or RiMINING. Use the built-in exporter to create the panoramas, the HTML page, and an out-of-the-box server.

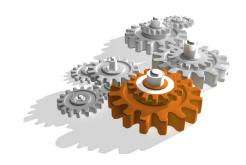

 $^*$ For an optimum presentation of your project with RIPANO, we recommend to use a full field-of-view (FOV) scan pattern, e.g. Panorama40, which uses a horizontal FOV of 360° and a vertical FOV of 100°.

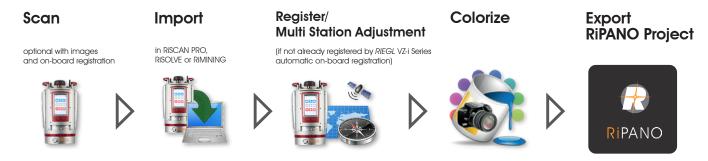

• Export any existing project for RiPANO: You can create a RiPANO project in RiSCAN PRO, RiSOLVE or RiMINING for any scan project acquired with a VZ-Line Scanner. To export RiPANO projects with RiSCAN PRO a separate RiPANO license for RiSCAN PRO is required.

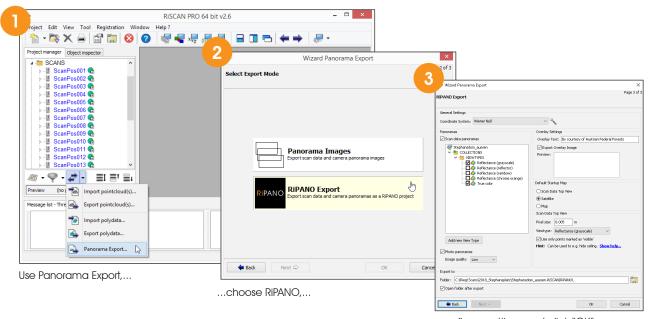

...configure settings and click "OK".

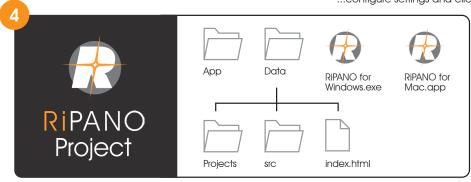

Structure of a RiPANO Project

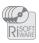

## Define

• Choose one of the given options "Side View", "Section", or "Plan View" in RiPANO to create one of the according views:

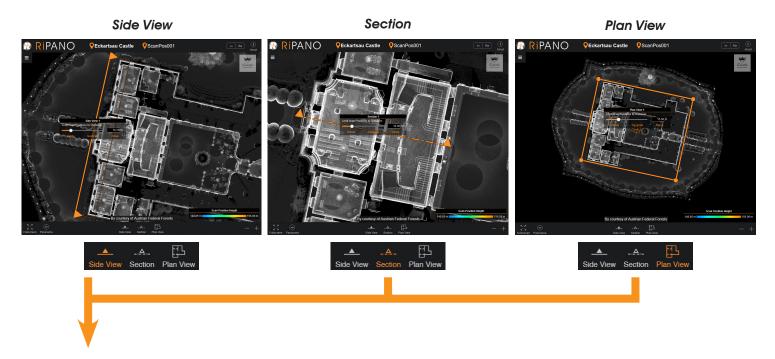

#### RiPANO Results

 pdf document can be read with Acrobat Reader, 2D measurements possible

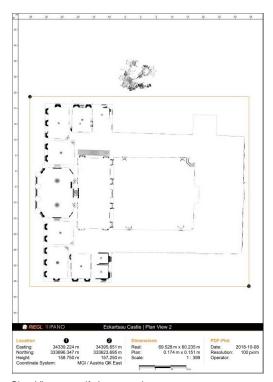

Plan View as pdf document

• dxf file (with ortho image) can be read and edited with CAD software

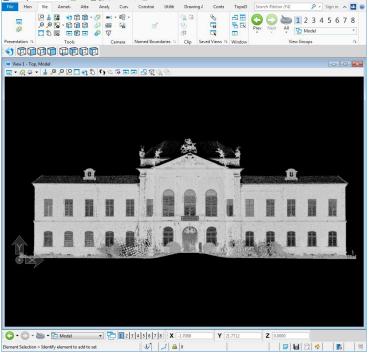

Side View in CAD software

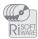

#### Inspect

- Keep oversight and easily navigate through
- Readout coordinates: Lat/Lon/Alt or user defined coordinate system (e.g., Gauss Krueger)
- Place markers, measure distances and paths

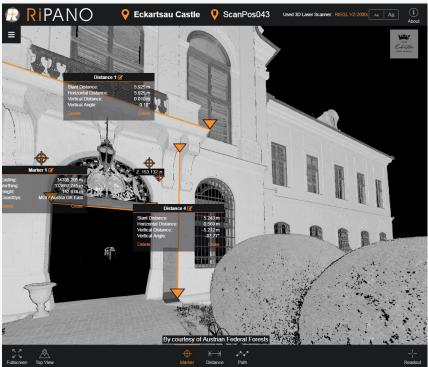

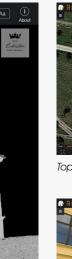

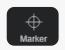

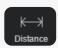

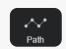

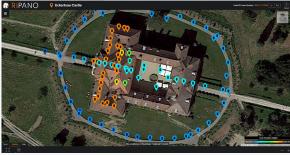

Top View with satellite image

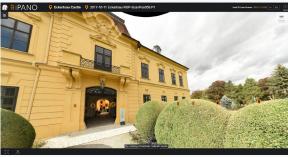

Panorama View of a colored point cloud

#### Share

Panorama View, reflectance coded:

Set markers, measure distances and export them

- Share via web- or intranet server: Upload the data folder to a web- or intranet server and RiPANO can be accessed by any browser. Each RiPANO project offers multiple user access. The data owner retains full access rights to the RiPANO project.
- Share on Premises: A RiPANO project includes the data and the software necessary to run the project on a Windows and MacOS computer. There is no need to install any additional software to view a RiPANO project.

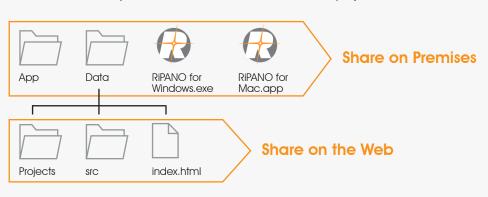

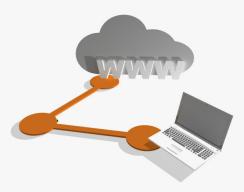

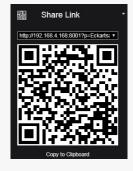

Easily publish your data via QR-code

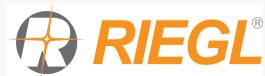

Copyright RIEGL Laser Measurement Systems GmbH © 2020– All rights reserved. Use of this data sheet other than for personal purposes requires RIEGUs written consent. This data sheet is compiled with care. However, errors cannot be fully excluded and alternations might be necessary.